# **บทที่ 4**

# **การออกแบบซอฟต แวร และหนาจอ**

**4.1 โครงสรางเว็บไซต**

การออกแบบซอฟตแวรและหนาจอทําการแบงตามฟงกชันหรือหนาที่การทํางาน ้ออกเป็นระบบย่อยที่ทำหน้าที่ครอบคลมผลการวิเคราะห์ระบบงานใน บทที่ 3 การวิเคราะห์และ ออกแบบ เพื่อใหบริการสืบคนขอมูลจัดเก็บขอมูลโดยรวมไวที่ศูนยกลางและเพื่อบริหารจัดการ ข้อมูลได้อย่างสะดวกรวดเร็ว ผู้ศึกษาได้กำหนดภาพแบบการทำงานในแต่ละกลุ่มให้เป็นไปใน ทิศทางเดียวกัน และเพื่อความสะดวกในการใช้งานของผู้ใช้ และทำให้ผู้ใช้เข้าใจได้ง่าย โดยจัดแบ่ง ไดดังนี้

เมนูรายการหลัก (Home)

- $\blacktriangleright$  เมนูรายการสืบค้นข้อมูลพืชแบบพื้นฐาน (Basic Search)
- $\blacktriangleright$  เมนูรายการสืบค้นข้อมูลพืชแบบมีเงื่อนไข (Advanced Search)
- $\blacktriangleright$  เมนูรายการสืบค้นข้อมูลพืชเพื่อระบุชื่อพืช (Plant Identification)
- $\blacktriangleright$  เมนูรายการพจนานุกรม (Dictionary)
- $\blacktriangleright$  เมนูรายการสารานุกรม (Encyclopedia)
- $\blacktriangleright$  เมนูกระทู้ถาม ตอบ (Webboard)
- $\blacktriangleright$  เมนูเกี่ยวกับระบบ และผู้จัดทำ (About us)
- $\triangleright$  เมนลิงค์ไปยังเว็บไซต์ที่เกี่ยวข้อง (Links)
- $\blacktriangleright$  เมนูลงทะเบียนเพื่อขอใช้งาน (Register)
- $\triangleright$  เมนูเข้าสู่ระบบ (Login)
- $\blacktriangleright$  เมนูออกจากระบบ (Logout)

เมนูสําหรับผูดูแลระบบ (Administrator)

- $\blacktriangleright$  เมนูเพื่อบริหารจัดการ วงศ์ (Family)
- $\blacktriangleright$  เมนูเพื่อบริหารจัดการ วงศ์ย่อย (Subfamily)
- $\triangleright$  เมนูเพื่อบริหารจัดการ เผ่า (Tribe)
- $\blacktriangleright$  เมนูเพื่อบริหารจัดการ เผ่าย่อย (Subtribe)
- $\blacktriangleright$  เมนูเพื่อบริหารจัดการ สกุล (Genera)
- $\triangleright$  เมนูเพื่อบริหารจัดการ ชนิด (Species)
- $\triangleright$  เมนูเพื่อบริหารจัดการ พันธุ์ (Variety: Var.)
- $\triangleright$  เมนูเพื่อบริหารจัดการ ข้อมูลหญ้า (Grass information)
- $\blacktriangleright$  เมนูเพื่อบริหารจัดการ ผู้ใช้ (User)
- $\triangleright$  เมนูเพื่อบริหารจัดการ ข้อมูลพจนานุกรม (Dictionary)
- $\blacktriangleright$  เมนูออกจากระบบ (Logout)
- $\blacktriangleright$  เมนูกลับหน้ารายการหลัก (Home)

การเขาถึงขอมูลในแตละเมนูนั้น ผูใชแตละคนจะมีการเขาถึงขอมูลที่แตกตางกันตาม สิทธิของผู้ใช้ ซึ่งได้มีการกำหนดสิทธิของผู้ใช้ ออกเป็น 2 ระดับ คือ Admin และ User ซึ่งแต่ละ ระดับจะมีการเขาถึงขอมูลที่แตกตางกัน ดังนี้

Admin คือผูดูแลระบบหองสมุดดิจิทัลอนุกรมวิธานพืชวงศหญา เจาหนาที่ผูรับผิดชอบ ้และนักพฤกษศาสตร์ มีหน้าที่นำเข้าข้อมูลที่ถูกต้องป้อนสู่ระบบ สามารถทำการเพิ่มข้อมูล ปรับปรุงแก้ไขข้อมูล หรือลบข้อมูลออกจากระบบได้ ผู้ใช้งานในระดับนี้ สามารถเข้าถึงข้อมูลได้ ทุกระดับเมนูสามารถบริหารจัดการขอมูลของผูใชในระดับ User ไดทุกคน

User ไดแกผูใชทั่วไป ผูที่สนใจทั่วไป เปนระดับที่สามารถเขาถึงขอมูลไดเฉพาะเมนู รายการหลักบางรายการเทานั้น สวนของเมนูกระทูถามตอบ ผูใชที่อยูในระดับนี้สามารถเขาไป สืบค้น และดูข้อมูลถามตอบได้เท่านั้น ไม่สามารถเข้าไปตั้งกระทู้ถามตอบได้ และเมนูรายการ สืบค้นข้อมูลพืชเพื่อระบุชื่อพืช ไม่สามารถเข้าใช้งาน หากต้องการใช้งานในเมนูกระทู้ถามตอบ และเมนูรายการสืบค้นข้อมูลพืชเพื่อระบุชื่อพืช จะต้องทำการลงทะเบียนกับระบบก่อน จึงจะมีสิทธิ ใช้งานในเมนูดังกล่าวได้

จากโครงสรางเว็บไซตขางตน สามารถอธิบายไดดังตอไปนี้ **4.1.1 สวนเมนูหลัก**เปนสวนเชื่อมโยงไปยังระบบยอย ดังนี้

1) **เมนูรายการสืบคนขอมูลพืชแบบพื้นฐาน (Basic Search)** เปนระบบการ สืบคนขอมูลพืชวงศหญาอยางงาย สามารถสืบคนไดจาก ชื่อวิทยาศาสตร (Scientific name) ชื่อสามัญ (Common name) และชื่อท้องถิ่น (Local name) โดยสามารถใส่ข้อมูลที่ต้องการค้นหาลง ในช่องที่กำหนด แล้วกดที่ปุ่มค้นหา ระบบจะแสดงข้อมูลที่สืบค้นได้ จากเงื่อนไขที่ระบุในช่อง ้ค้บหาที่กำหบดไว้

2) **เมนูรายการสืบคนขอมูลพืชแบบมีเงื่อนไข (Advanced Search)** เปนรายการ ้สืบค้นแบบเลือกรายการในช่องที่กำหนด โดยเลือกจากข้อมูลในระดับวงศ์ (Family) ไปจนถึงระดับ พันธุ์ (Variety) และสามารถเพิ่มรายละเอียดการค้นหาเพิ่มเติมได้ (Keyword) เช่น การค้นหาชื่อพ้อง (Synonyms) การค้นหาตามปี ค.ศ. ที่มีการกำหนดชื่อ (Year) การค้นหาผู้ตั้งชื่อ (Author) ของพืช

3) **เมนูรายการสืบคนขอมูลพืชเพื่อระบุชื่อพืช (Plant Identification)** เปนเมนู รายการที่จะต้องทำการทะเบียน และล็อกอินเข้าสู่ระบบ เพื่อยืนยันตัวตนว่ามีสิทธิเข้าใช้งานได้ เสียก่อน

4) **เมนูรายการพจนานุกรม (Dictionary)** เปนเมนูรายการที่ชวยใหผูใชสามารถ ้สืบค้นคำศัพท์ที่เกี่ยวกับระบบที่ผู้ใช้ใม่เข้าใจ โดยได้มีการอธิบายไว้ด้วยวลีหรือข้อความสั้น ๆ อ่าน แลวเขาใจในคําศัพทนั้น งายขึ้น และรายการพจนานุกรมเหลานี้จะไปปรากฏใหเห็นอีกครั้งเมื่อมี การเรียกดูข้อมูลของพืชวงศ์หญ้า สังเกตจากสีตัวอักษรสีเขียว เมื่อผู้ใช้นำเมาส์ไปวางเหนือตัวอักษร สีเขียวจะปรากฏคำอธิบายภาษาไทยกำกับไว้ ซึ่งความหมายของคำอธิบาย จะเหมือนกับความหมาย ที่อธิบายไวในเมนูรายการนี้

5) **เมนูรายการสารานุกรม (Encyclopedia)** เปนเมนูรายการเพื่อการอธิบาย สวนประกอบของพืชวงศหญาโดยเฉพาะ ตั้งสวนของรากลําตน ใบ ดอกและผลรวมถึงตัวอยาง ของหญาบางชนิด

6) **เมนูกระทูถาม – ตอบ (Webboard)** เปนเมนูรายการถามตอบปญหาที่ไม เขาใจหรือตองการจะติดตอกับผูดูแลระบบอีกทางหนึ่ง นอกเหนือจากเมนูเกียวกับระบบ และ ผู้จัดทำ ในเมนูรายการกระทู้ถามตอบนี้ ผู้ใช้ที่ได้ทำการล็อกอินเข้าสู่ระบบ สามารถแสดงความ คิดเห็น โดยเพิ่มหัวข้อกระทู้ และข้อความแสดงความคิดเห็นได้ รายการหัวข้อกระทู้จะแสดงใน หน้าแรกของเว็บบอร์คโดยจะรายการล่าสุดจะแสดงอยู่บนสุด และมีไอคอนกระทู้ใหม่ล่าสุด (Update) กระพริบใหสังเกตเห็น แสดงชื่อเจาของหัวขอ (Author) และจํานวนครั้งที่เปดดู (Views) และจํานวนครั้งที่มีผูตอบคําถาม (Replies) และวันเวลาลาสุด (Last Post) ของผูที่เขามาตอบคําถาม สวนผูใชที่ยังไมไดล็อกอินเขาสูระบบ สามารถคลิกเขาไปดูความคิดเห็นตาง ๆ ตามที่สนใจแตจะ ไมสามารถเพิ่มกระทูหรือเพิ่มขอความแสดงความคิดเห็นได

7) **เมนูเกี่ยวกับระบบ และผูจัดทํา (About us)** เปนเมนูรายการอธิบายถึง ้วิสัยทัศน์ ภาระกิจ และพันธกิจ ของสวนพฤกษศาสตร์ นอกจากนั้นยังมีประวัติและผลงานของ ผู้พัฒนาเว็บไซต์ และอีเมล์สำหรับติดต่อนักพฤกษศาสตร์ อีเมล์หน่วยงาน และอีเมล์ของผู้พัฒนา ้เว็บไซต์

8) **เมนูลิงคไปยังเว็บไซตที่เกี่ยวของ (Links)** เปนเมนูสําหรับรวบรวมเว็บไซต ึ ของสวนพฤกษศาสตร์ทั่วโลก และหน่วยงานของไทยที่เกี่ยวข้องกับพฤกษศาสตร์ หรือเว็บไซต์ที่ น่าสนใจต่าง ๆ

9) **เมนูลงทะเบียนเพื่อขอใชงาน (Register)** เปนเมนูที่ใหผูใชที่มีความประสงค จะลงทะเบียนขอใชบริการเมนูกระทูถามตอบ และเมนูรายการสืบคนขอมูลพืชเพื่อระบุชื่อพืช โดย การสมัครจะใชอีเมลเพื่อล็อกอินเขาสูระบบ

10) **เมนูเข้าสู่ระบบ (Login)** เมื่อผู้ใช้ได้ทำการลงทะเบียนเป็นที่เรียบร้อยแล้ว ผู้ใช้ ี สามารถจะเข้าไปสู่เมนูหลักได้ทุกรายการ ยกเว้นเมนูผู้ดูแลระบบ เมื่อผู้ใช้ล็อกอินแล้ว ผู้ใช้จะ สามารถเขาไปแกไขขอมูลสวนตัวได

11) **เมนูออกจากระบบ (Logout)** เมื่อผูใชมีความตองการที่จะออกจากการใชงาน ระบบจะล้างข้อมูลของผู้ร้องขอออกจากระบบ และจะทำให้ไม่สามารถใช้งานได้ในส่วนเมนู รายการที่กําหนด จนกวาจะมีการล็อกอินเขามาใหม

#### **4.2 การออกแบบจอภาพ**

r

การออกแบบจอภาพสำหรับระบบห้องสมุดดิจิทัลอนุกรมวิธานพืชวงศ์หญ้าสามารถแบ่ง ออกเปน 12 ประเภท ดังนี้

- 4.2.1 การออกแบบจอภาพหลัก
- 4.2.2 การออกแบบจอภาพคนหาแบบมีเงื่อนไข
- 4.2.3 การออกแบบจอภาพแสดงผลการคนหา
- 4.2.4 การออกแบบจอภาพสําหรับเขาสูระบบ
- 4.2.5 การออกแบบจอภาพสําหรับแสดงขอมูลพจนานุกรมและการสืบคน
- 4.2.6 การออกแบบจอภาพสําหรับแสดงขอมูลสารานุกรมพืชวงศหญา
- 4.2.7 การออกแบบหนาจอสําหรับกระทูถามตอบ
- 4.2.8 การออกแบบหนาจอสําหรับแสดงขอมูลองคกรและผูพัฒนาระบบ และเชื่อมโยงเว็บ

hts reser

- 4.2.9 การออกแบบหนาจอภาพหลัก สวนของผูดูแลระบบ
- 4.2.10 การออกแบบหนาจอสําหรับการบริหารจัดการขอมูลพืช
- 4.2.11 การออกแบบหนาจอสําหรับการบริหารจัดการขอมูลพจนานุกรม
- 4.2.12 การออกแบบหนาจอสําหรับการบริหารจัดการขอมูลผูใชงานระบบ

#### **4.2.1 การออกแบบจอภาพหลัก**

การออกแบบจอภาพหน้าหลัก (Homepage) มีวัตถุประสงค์เพื่อเป็นจอภาพเริ่มต้นเข้าสู่ระบบ หองสมุดดิจิทัลอนุกรมวิธานพืชวงศหญา ดังภาพ 4.1

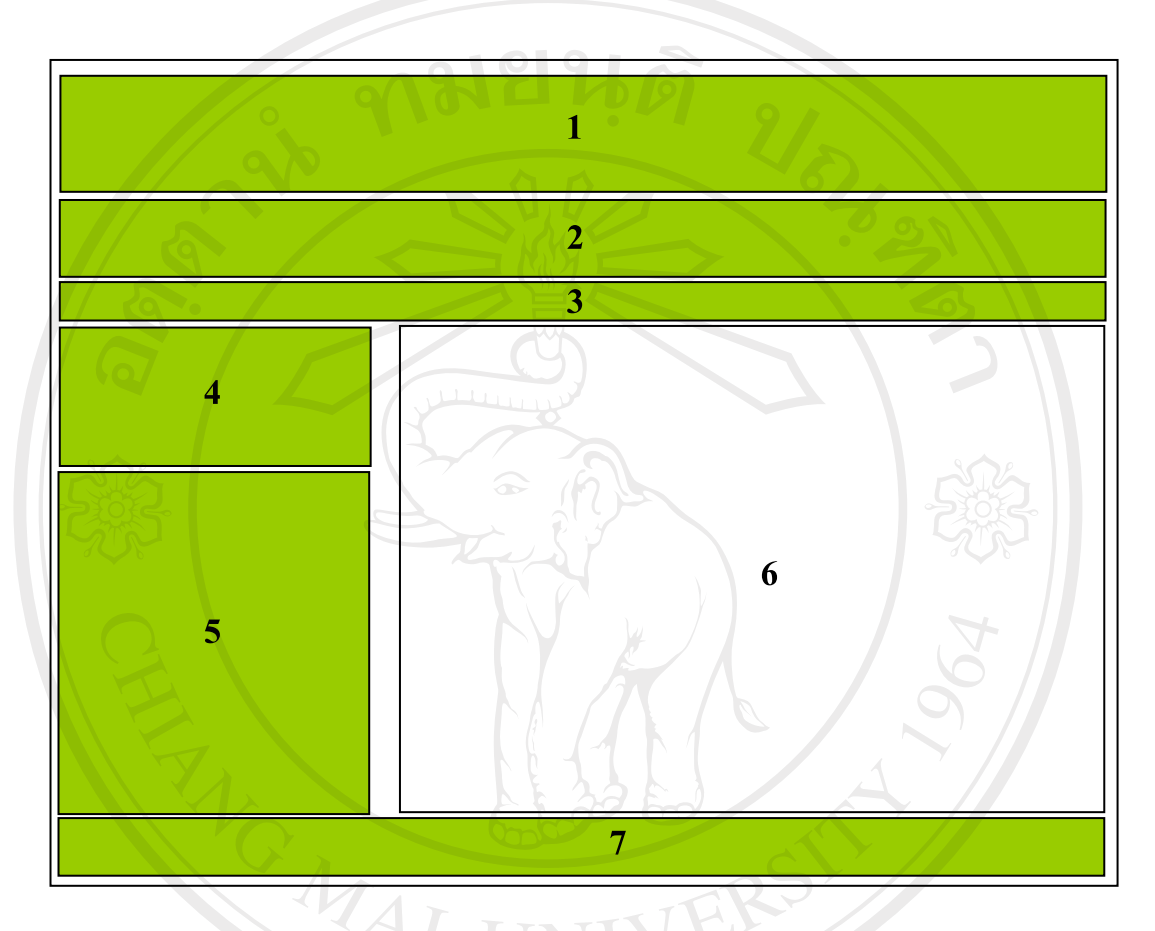

ภาพ 4.1 แสดงการออกแบบจอภาพหน้าหลัก

- จากภาพ 4.1 สวนประกอบของจอภาพหนาหลัก มีดังนี้
	- 1) โลโกขององคการสวนพฤกษศาสตร
		- 2) เมนูรายการหลัก

**Copyrigh** 

- 2) เมนูรายการหลัก<br>3) ข้อมูลวันที่ปัจจุบันและผู้ใช้ระบบขณะนั้น 21 UNIVELSILY
- 4) สืบคนขอมูลพืชแบบพื้นฐาน / สืบคนขอมูลพืชแบบมีเงื่อนไข
- 5) เมนูรายการหลัก
- 6) เนื้อหาบทความ
- 7) ส่วนปิดท้ายหน้าจอ

# **4.2.2 การออกแบบจอภาพคนหาแบบมีเงื่อนไข**

การออกแบบจอภาพคนหาแบบมีเงื่อนไขเปนเมนูรายการสืบคนแบบเลือกรายการในชองที่ กําหนด โดยเลือกจากขอมูลในระดับวงศ (Family) ไปจนถึงระดับพันธุ (Variety) และสามารถเพิ่ม รายละเอียดการค้นหาเพิ่มเติมได้ (Keyword) เช่น การค้นหาตามชื่อพ้อง (Synonyms) การค้นหาตาม ปค.ศ. ที่มีการกําหนดชื่อ (Year) การคนหาตามชื่อผูตั้งชื่อ (Author) ดังภาพ 4.2

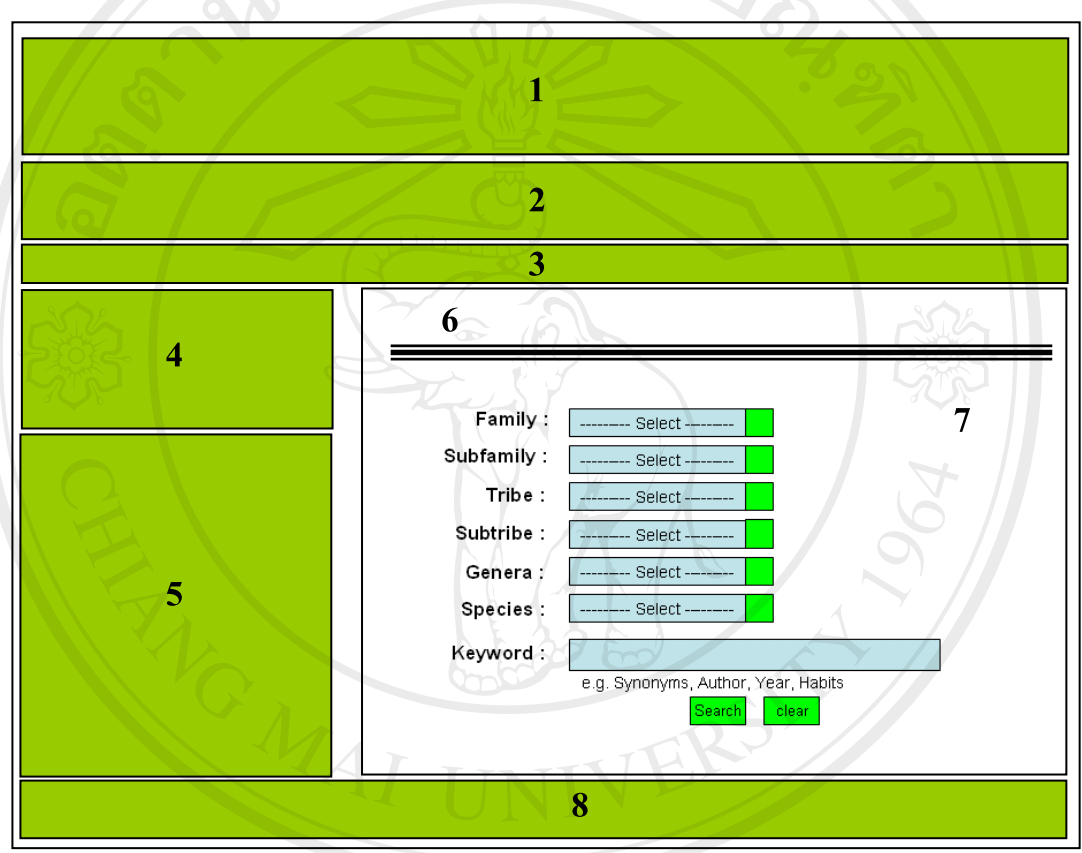

ภาพ 4.2 แสดงการออกแบบจอภาพคนหาแบบมีเงื่อนไข

จากภาพ 4.2 ส่วนประกอบของจอภาพค้นหาแบบมีเงื่อนไข มีดังนี้<br>1) โลโก้ขององค์การสวนพฤกษศาสตร์

- 1) โลโกขององคการสวนพฤกษศาสตร
- 2) เมนูรายการหลัก
- 3) ขอมูลวันที่ปจจุบัน และผูใชระบบขณะนั้น
- 4) สืบคนขอมูลพืชแบบพื้นฐาน / สืบคนขอมูลพืชแบบมีเงื่อนไข

ved

- 5) เมนูรายการหลัก
- 6) ขอความแสดงสถานะการใชงานระบบขณะนั้น
- 7) เมนูแบบเลือกรายการตั้งแตระดับวงศ (Family) ไปถึงระดับพันธุ (Variety)
- 8) ส่วนปิดท้ายหน้าจอ

#### **4.2.3 การออกแบบจอภาพแสดงผลการคนหา**

การออกแบบจอภาพแสดงผลการค้นหา รายการแสดงผลการสืบค้นทั้งแบบพื้นฐานและ แบบมีเงื่อนไข โดยแสดงรายละเอียดขอมูลพรอมรูปภาพประกอบ (ถามี) จะแสดงจํานวน 5 รายการต่อหนึ่งหน้า และมีข้อมูลแสดงผลลัพธ์ของข้อมูลที่ค้นพบในฐานข้อมูล ดังภาพ 4.3

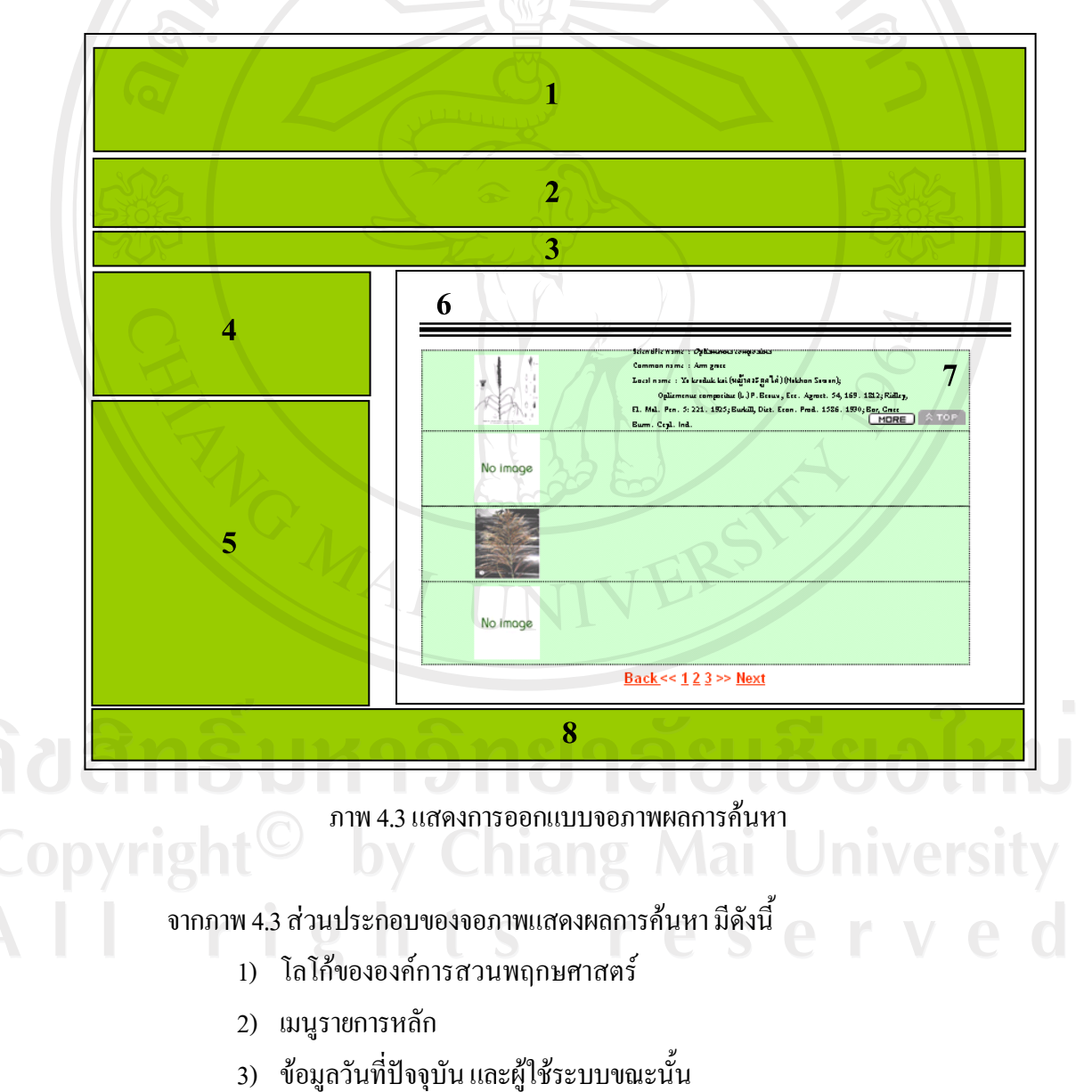

4) สืบคนขอมูลพืชแบบพื้นฐาน / สืบคนขอมูลพืชแบบมีเงื่อนไข

- 5) เมนูรายการหลัก
- 6) ขอความแสดงผลลัพธจํานวนรายการที่คนพบ ขอความเงื่อนไขที่ระบุ

 $\nu_{\delta}$ 

7) แสดงรายการที่คนพบ ประกอบดวยรายละเอียดของ รูปภาพประกอบ (ถามี) และเนื้อหาบางสวนของขอมูลพืช

8) สวนปดทายหนาจอ

### **4.2.4 การออกแบบจอภาพสําหรับเขาสูระบบ**

การออกแบบจอภาพแสดงผลการคนหารายการแสดงผลการสืบคนทั้งแบบพื้นฐานและ แบบมีเงื่อนไข โดยแสดงรายละเอียดขอมูลพรอมรูปภาพประกอบ (ถามี) จะแสดงจํานวน 5 รายการต่อหนึ่งหน้า และมีข้อมูลแสดงผลลัพธ์ของข้อมูลที่ค้นพบในฐานข้อมูล ดังภาพ 4.4

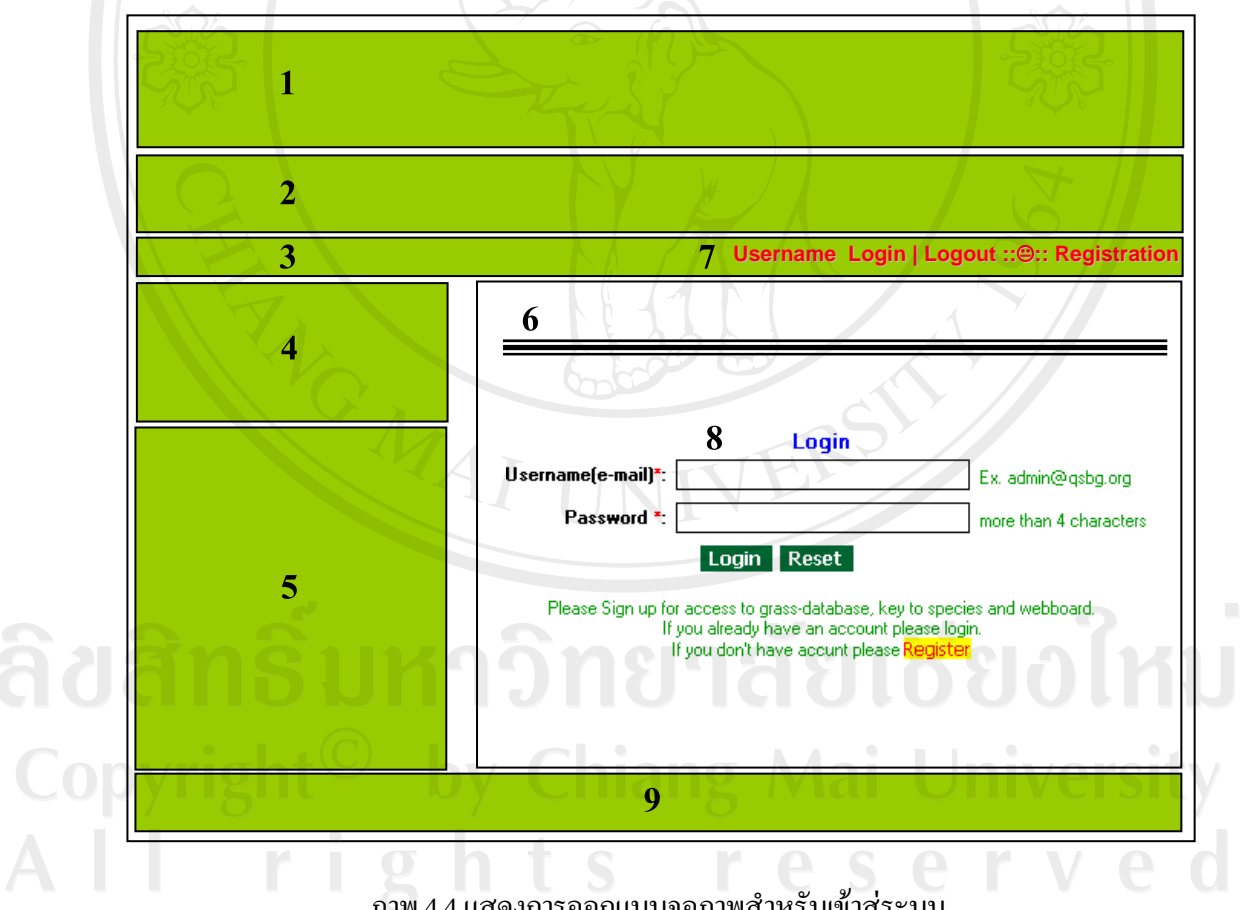

#### ภาพ 4.4 แสดงการออกแบบจอภาพสําหรับเขาสูระบบ

จากภาพ 4.4 สวนประกอบของจอภาพสําหรบเขั าสูระบบ มีดังนี้

- 1) โลโกขององคการสวนพฤกษศาสตร
- 2) เมนูรายการหลัก
- 3) ขอมูลวันที่ปจจุบัน และผูใชระบบขณะนั้น
- 4) สืบคนขอมูลพืชแบบพื้นฐาน / สืบคนขอมูลพืชแบบมีเงื่อนไข
- 5) เมนูรายการหลัก
- 6) ขอความแสดงสถานะการใชงานระบบขณะนั้น
- 7) เมนูรายการใหเลือกเพื่อเขาสูระบบ ออกจากระบบ หรือลงทะเบียน
- 8) แสดงหน้าจอการเข้าสู่ระบบ
- 9) สวนปดทายหนาจอ

**RANGALIA** 

ลิขสิทธิ์มหาวิทยาลัยเชียงใหม่ Copyright<sup>©</sup> by Chiang Mai University All rights reserved

#### **4.2.5 การออกแบบจอภาพแสดงรายการพจนานุกรมและการสืบคน**

การออกแบบจอภาพรายการพจนานุกรมและการสืบคน เปนจอภาพแสดงรายการพจนานกรม ุ ้ คำศัพท์ทั้งหมดที่เกี่ยวข้องกับพืชวงศ์หญ้า และเป็นหน้าจอที่สามารถป้อนคำศัพท์ หรือวลี ที่ไม่เข้าใจ และสืบคนในฐานขอมูลของระบบ ดังภาพ 4.5

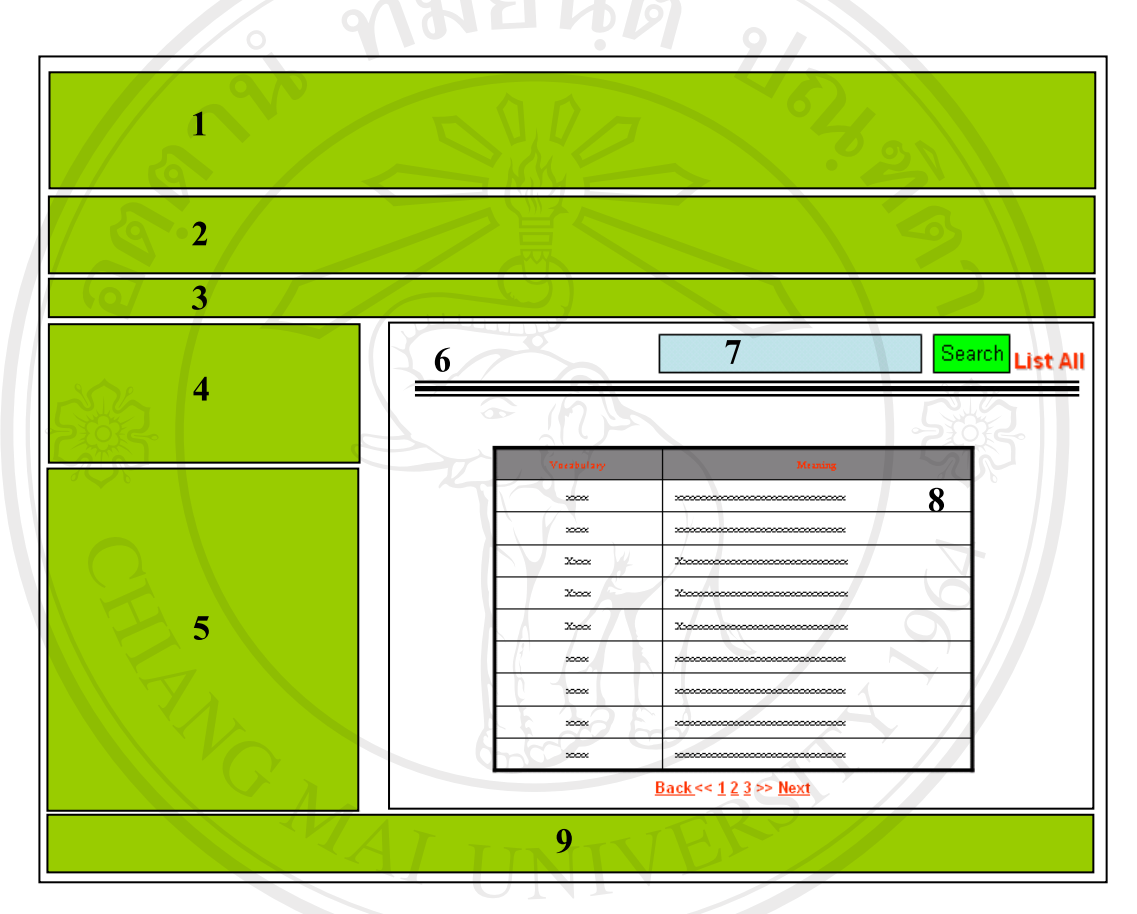

ภาพ 4.5 แสดงการออกแบบจอภาพรายการพจนานุกรมและการสืบคน

จากภาพ 4.5 สวนประกอบของจอภาพรายการพจนานกรม ุ และการสืบคน มีดังนี้

- 1) โลโกขององคการสวนพฤกษศาสตร
- 2) เมนูรายการหลัก Chiang Mai University

**Copyrig** 

- 3) ขอมูลวันที่ปจจุบัน และผูใชระบบขณะนั้น
- 3) ขอมูลวันทีปัจจุบัน และผู้ไช้ระบบขณะนั้น<br>4) สืบค้นข้อมูลพืชแบบพื้นฐาน / สืบค้นข้อมูลพืชแบบมีเงื่อนไข
- 5) เมนูรายการหลัก
- 6) ขอความแสดงสถานะการใชงานระบบขณะนั้น

7) แสดงกล่องข้อความเพื่อการสืบค้นคำศัพท์ หรือวลีที่ต้องการ และปุ่มแสดง รายการพจนานุกรมทั้งหมด

- 8) แสดงหน้าจอรายการพจนานุกรมเรียงตามตัวอักษร
- 9) สวนปดทายหนาจอ

#### **4.2.6 การออกแบบจอภาพแสดงรายการสารานุกรมพืชวงศหญา**

ึการออกแบบจอภาพรายการสารานุกรมพืชวงศ์หญ้า เพื่อแสดงความรู้เบื้องต้นตั้งแต่ ราก ลําตน ใบ ดอกและผลรวมทั้งตัวอยางพืชวงศหญาบางชนิด ดังภาพ 4.6

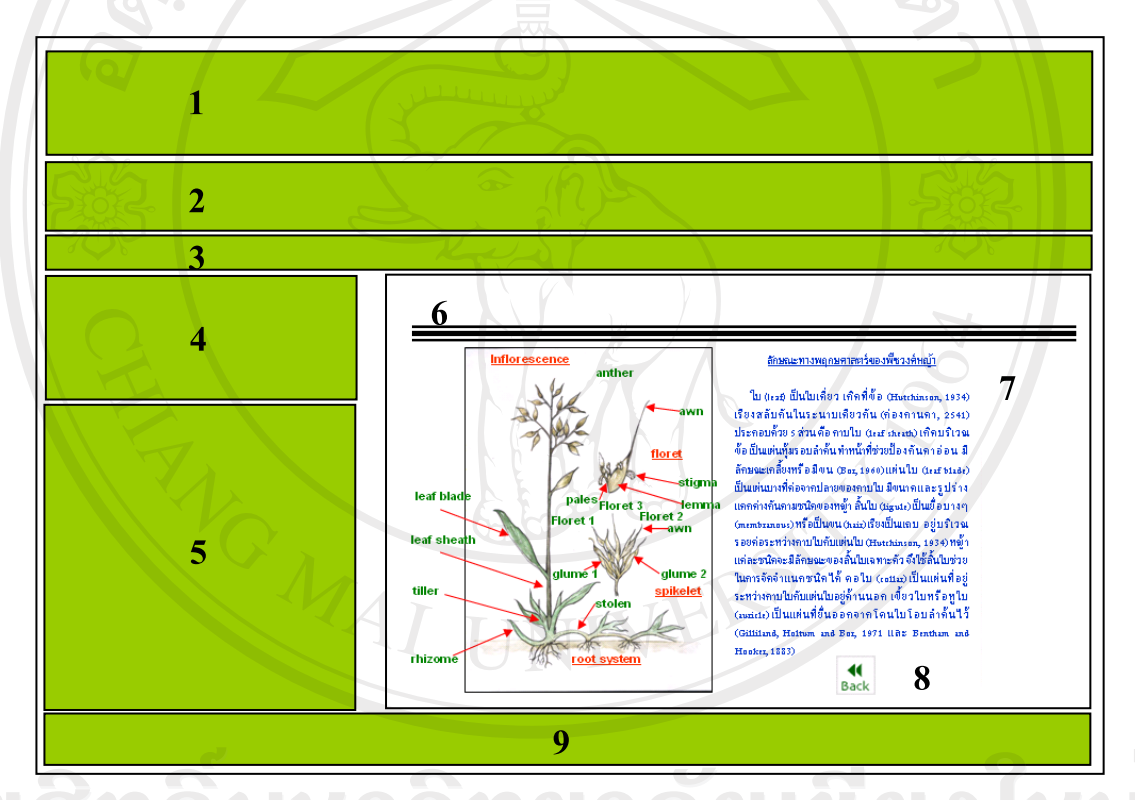

ภาพ 4.6 แสดงการออกแบบจอภาพรายการสารานุกรมพืชวงศหญา ิจากภาพ 4.6 ส่วนประกอบของจอภาพรายการสารานุกรมพืชวงศ์หญ้า มีดังนี้

- 1) โลโกขององคการสวนพฤกษศาสตร
- 2) เมนูรายการหลัก
- 3) ขอมูลวันที่ปจจุบัน และผูใชระบบขณะนั้น
- 4) สืบคนขอมูลพืชแบบพื้นฐาน / สืบคนขอมูลพืชแบบมีเงื่อนไข
- 5) เมนูรายการหลัก
- 6) ขอความแสดงสถานะการใชงานระบบขณะนั้น
- 7) รายละเอียดของสารานุกรมพืชวงศหญา
- 8) ปุ่มกลับไปหน้าที่ผ่านมา กรณี่ที่มีหลายหน้าแสดง
- 9) สวนปดทายหนาจอ

# **4.2.7 การออกแบบจอภาพสําหรับกระทูถามตอบ**

การออกแบบจอภาพกระทูถามตอบ เพื่อแสดงรายการกระทูถามตอบที่มีอยูทั้งหมด เรียงตาม กระทู้ล่าสุด และสามารถค้นหาได้จากหน้าจอนี้ ดังภาพ 4.7

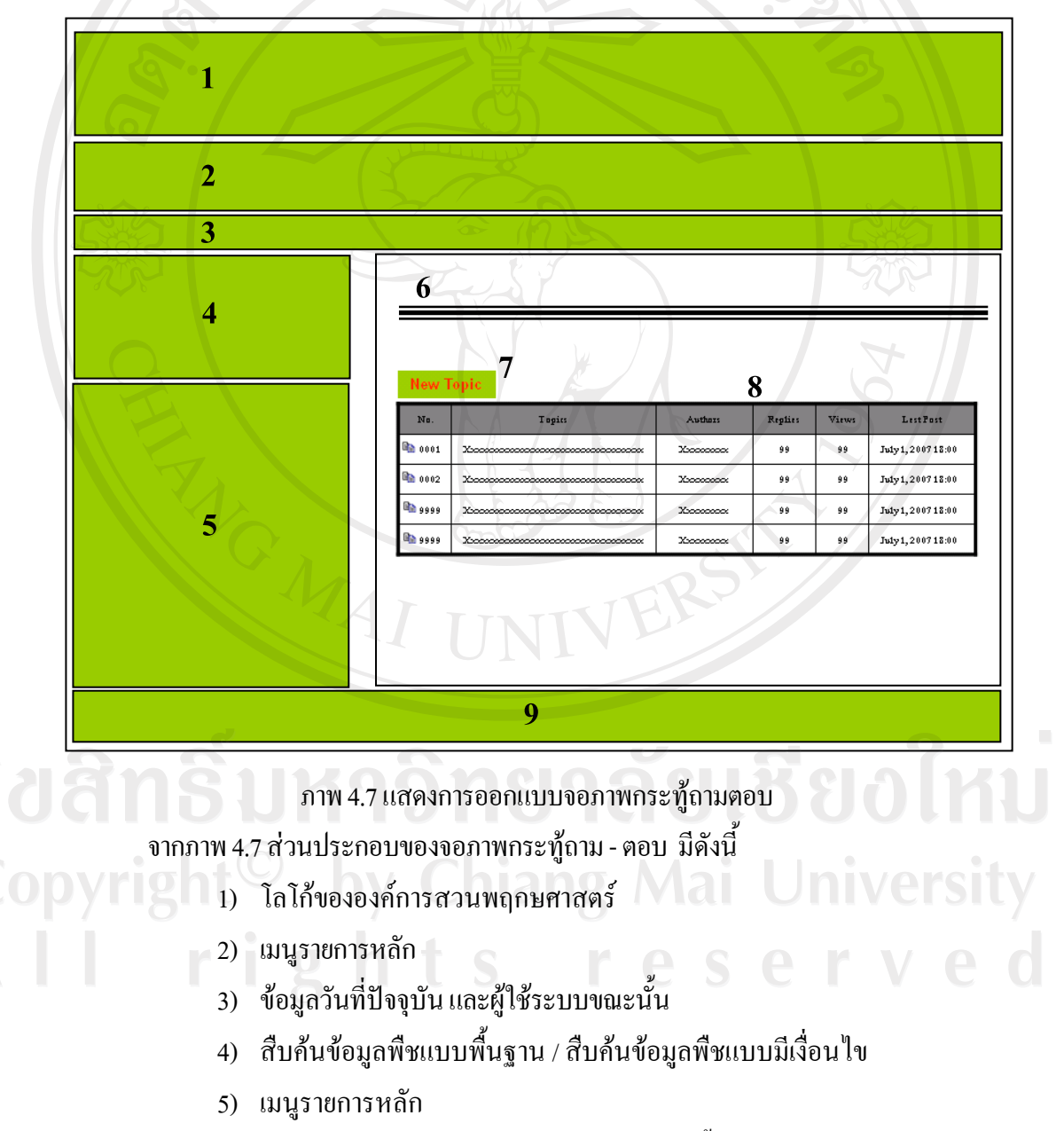

6) ขอความแสดงสถานะการใชงานระบบขณะนั้น

- 7) ปุ่มเพิ่มกระทู้แสดงความคิดเห็น
- 8) แสดงหน้าจอรายการกระทู้เรียงตามกระทู้รายการล่าสุด
- 9) สวนปดทายหนาจอ

**4.2.8 การออกแบบจอภาพสําหรับแสดงขอมูลองคกร ผูพัฒนาระบบ และเชื่อมโยงเว็บไซต** การออกแบบจอภาพแสดงข้อมูลองค์กร เป็นส่วนที่แสดงวิสัยทัศน์ ภารกิจ พันธกิจ ของสวน พฤกษศาสตร์ ที่อยู่ที่สามารถติดต่อ ได้ ชื่อนักพฤกษศาสตร์ผู้เชี่ยวชาญพืชวงศ์หญ้า พร้อมอีเมล์ที่ติดต่อ ได และขอมูลประวัติสวนตัวของผูพัฒนาระบบ ดังภาพ 4.8

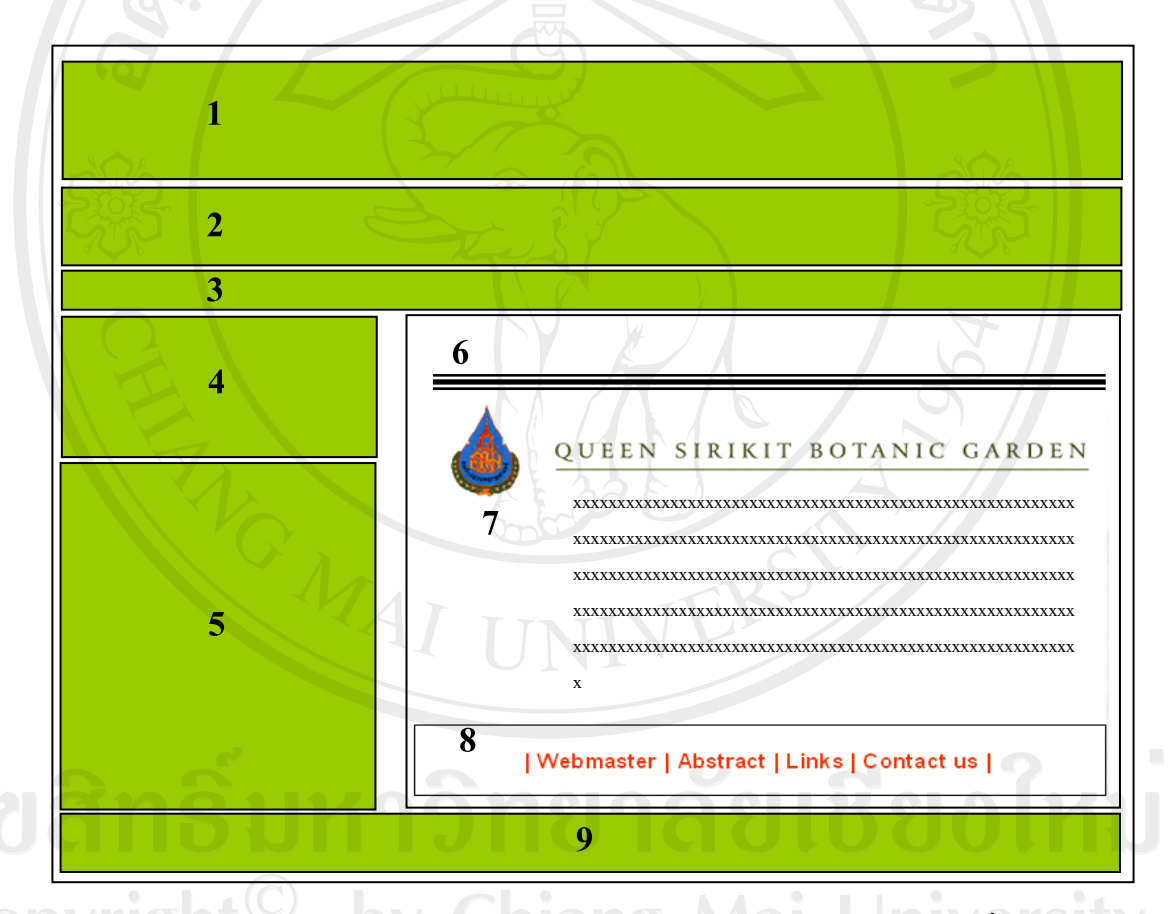

ภาพ 4.8 แสดงการออกแบบจอภาพสําหรับแสดงขอมูลองคกรผูพัฒนาระบบ และเชื่อมโยง

จากภาพ 4.8 สวนประกอบของสําหรับแสดงขอมูลองคกร ผูพัฒนาระบบ และเชื่อมโยงเว็บ มีดังนี้

- 1) โลโกขององคการสวนพฤกษศาสตร
- 2) เมนูรายการหลัก
- 3) ขอมูลวันที่ปจจุบัน และผูใชระบบขณะนั้น
- 4) สืบคนขอมูลพืชแบบพื้นฐาน / สืบคนขอมูลพืชแบบมีเงื่อนไข

5) เมนูรายการหลัก

- 6) ขอความแสดงสถานะการใชงานระบบขณะนั้น
- 7) โลโก้ขององค์การสวนพฤกษศาสตร์ ข้อมูลองค์กร ข้อมูลของผู้พัฒนาระบบ

8) แสดงหน้าจอรายการเพื่อลิงค์ไปยังหน้าต่าง ๆ ที่เกี่ยวข้องได้แก่ ข้อมูลผู้พัฒนา ระบบ บทคัดย่อ ลิงค์ไปยังเว็บไซต์ที่เกี่ยวข้องหรือน่าสนใจ ติดต่อเจ้าหน้าผู้รับผิดชอบ

9) สวนปดทายหนาจอ

### **4.2.9 การออกแบบจอภาพหนาหลัก สวนของผูดูแลระบบ**

การออกแบบจอภาพหน้าหลัก ส่วนของผู้ดูแลระบบเป็นหน้าจอแสดงข้อความต้อนรับเพื่อให้ ล็อกอินเขาสูระบบจัดการขอมูล (Back Office) ดังภาพ 4.9

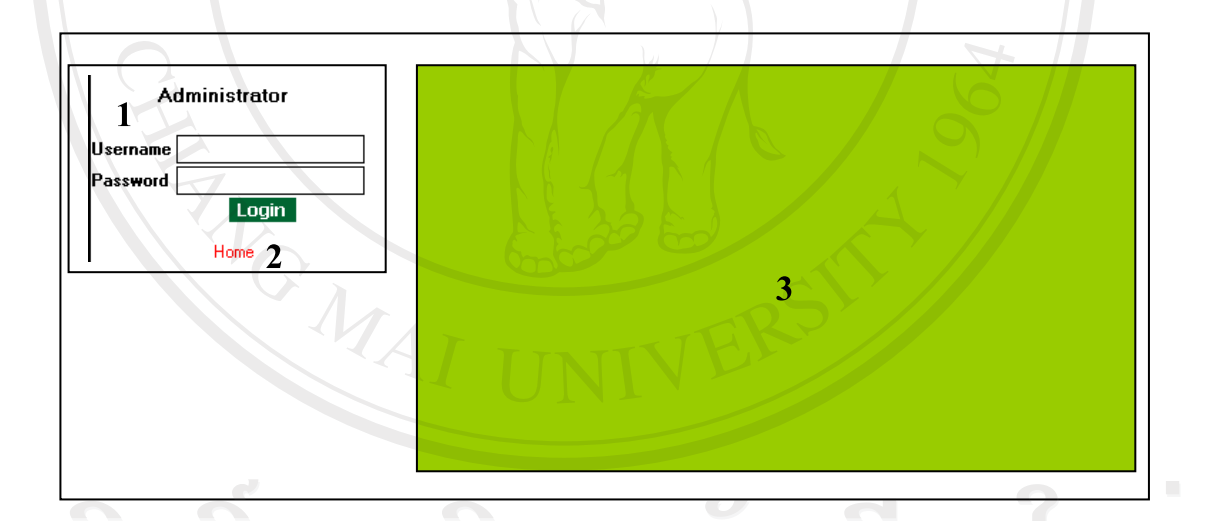

#### ภาพ 4.9 แสดงการออกแบบจอภาพหน้าหลัก ส่วนของผู้ดูแลระบบ

จากภาพ 4.9 ส่วนประกอบของจอภาพหน้าหลัก ส่วนของผู้ดูแลระบบ มีดังนี้

- 1) เมนูเพื่อล็อกอินเขาสูระบบ
- 2) ปุ่มกลับไปยังหน้ารายการหลัก
- 3) แสดงข้อความต้อนรับ

### **4.2.10 การออกแบบจอภาพเพื่อการบริหารจัดการขอมูลพืช**

ึการออกแบบจอภาพเพื่อการบริหารจัดการข้อมูลพืช เป็นหน้าจอสำหรับบริหารจัดการข้อมูล ์ ตั้งแต่ระดับวงศ์ (Family) ไปจนถึง ระดับพันธุ์ (Variety) เมนูสำหรับบริหารจัดการข้อมูลหญ้า รายการ ชื่อผู้ใช้ระดับทั้งหมด และรายการพจนานุกรมคำศัพท์ ดังภาพ 4.10

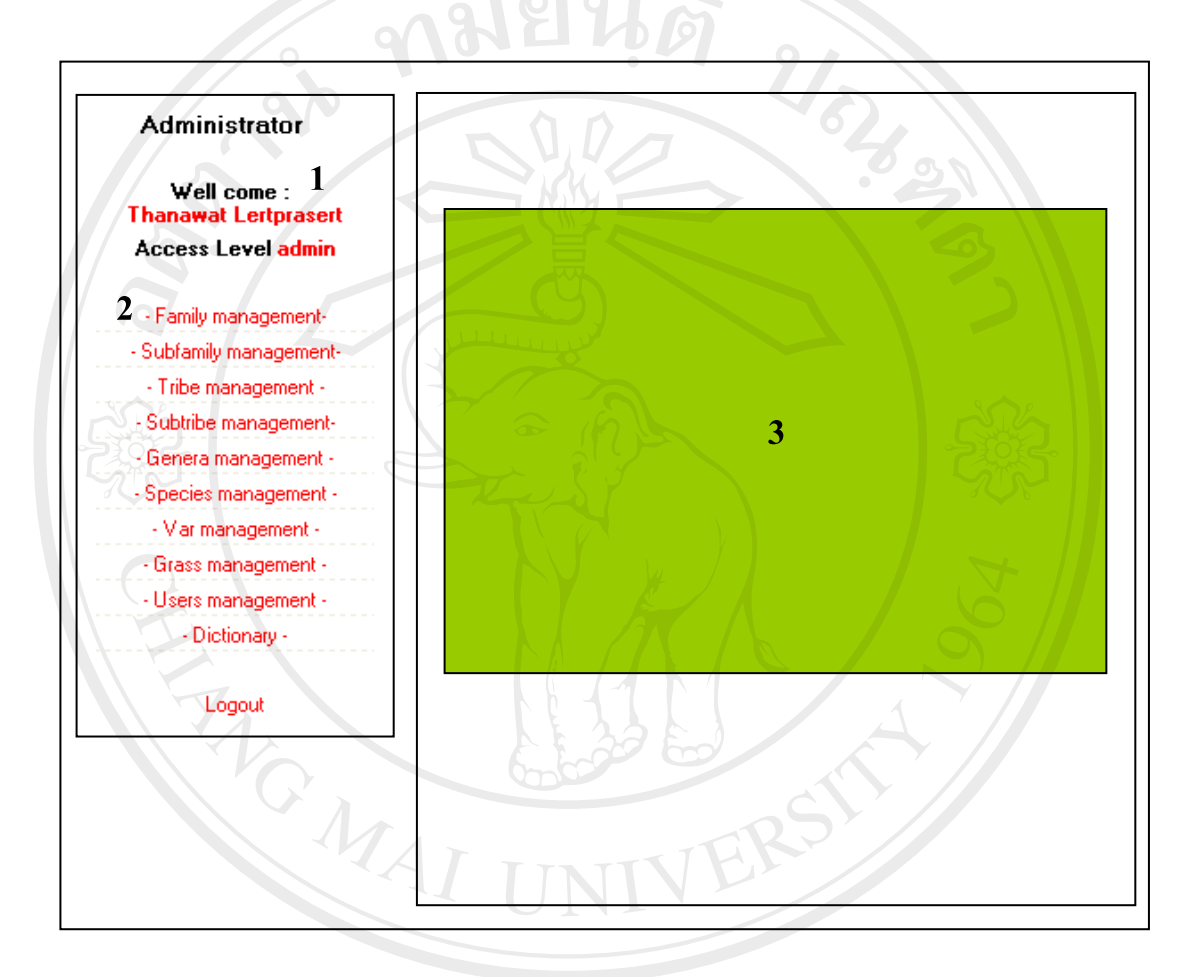

ภาพ 4.10 แสดงการออกแบบจอภาพเพื่อการบริหารจัดการขอมูลพืช

ึ จากภาพ 4.10 ส่วนประกอบของจอภาพเพื่อการบริหารจัดการข้อมูลพืช มีดังนี้  $\bigcirc$  D  $\bigvee$  1) ขอความต้อนรับ แสดงชื่อผู้ใช้ระบบ ระดับการเข้าถึงของผู้ใช้  $\bigvee$  B I L  $\bigvee$ 2) รายการเมนูให้เลือกเพื่อใช้งาน ตั้งแต่ระดับวงศ์ ไปจนถึงระดับพันธุ์ รายการ ี่ เมนูข้อมูลหญ้า ข้อมูลผู้ใช้ระดับ พจนานุกรม และปุ่มสำหรับออกจากระบบ 3) แสดงรายการข้อมูลที่สัมพันธ์กับเมนูด้านซ้ายแบบตาราง

# **4.2.11 การออกแบบจอภาพเพื่อการบริหารจัดการขอมูลพจนานุกรม**

การออกแบบจอภาพเพื่อการบริหารจัดการรายการพจนานุกรม และสืบคนขอมูลรายการ คําศัพทที่มีอยูเดิม ดังภาพ 4.11

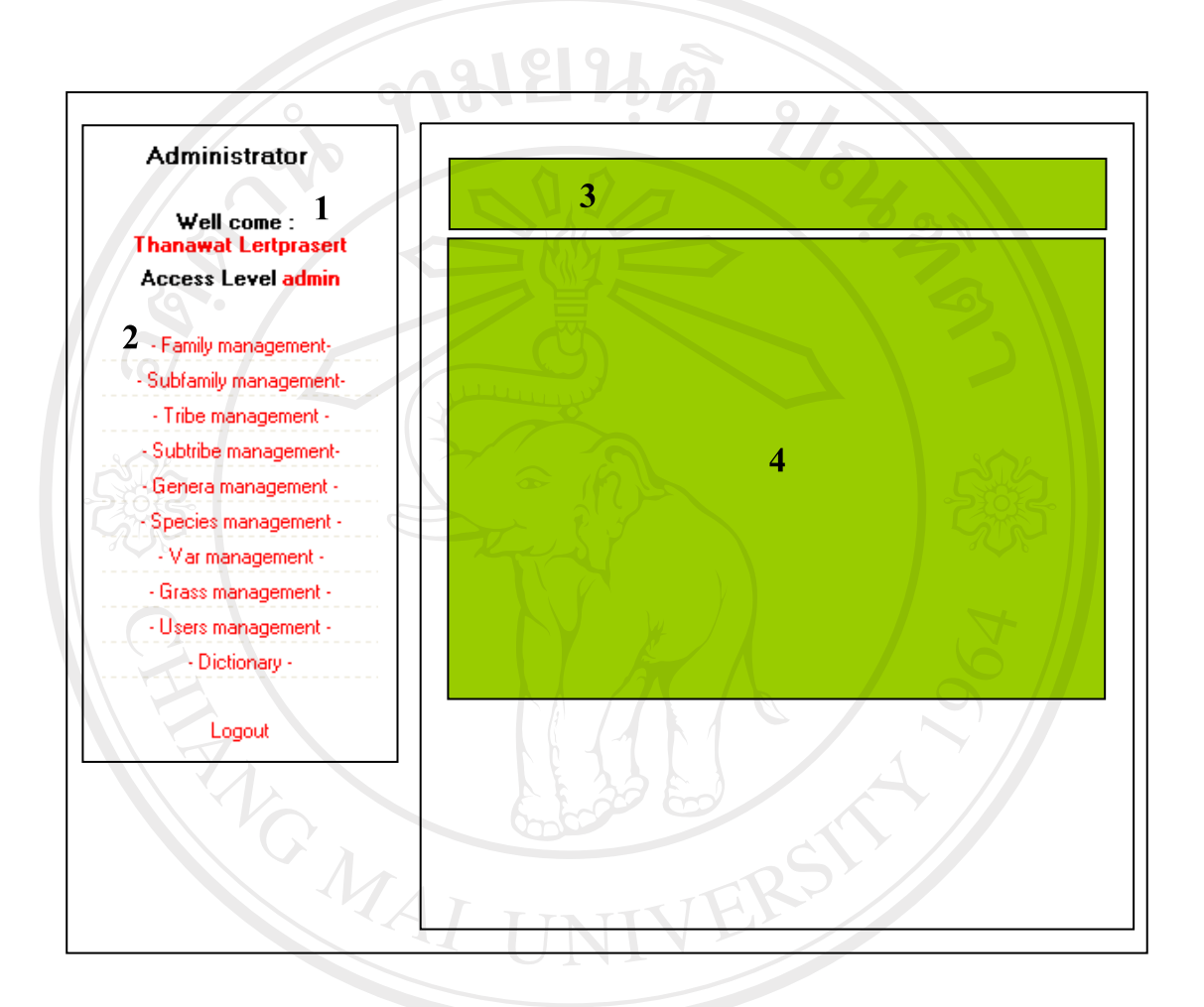

ภาพ 4.11 แสดงการออกแบบจอภาพเพื่อการบริหารจัดการข้อมูลพจนานุกรม

ึ่งากภาพ 4.11 ส่วนประกอบของจอภาพเพื่อการบริหารจัดการข้อมูลพจนานุกรม มีดังนี้  $\mathbf{O}[\mathbf{O}\bigvee\mathbf{I}]\subseteq\mathbf{I}$  1) ข้อความต้อนรับ แสดงชื่อผู้ใช้ระบบ ระดับการเข้าถึงของผู้ใช้ 2) รายการเมนูให้เลือกเพื่อใช้งาน ตั้งแต่ระดับวงศ์ ไปจนถึงระดับพันธุ์ รายการ ้ เมนูข้อมูลหญ้า ข้อมูลผู้ใช้ระดับ พจนานุกรม และปุ่มสำหรับออกจากระบบ

- 3) แสดงสถานะการทำงานของระบบขณะนั้น และปุ่มค้นหา
- 4) แสดงรายการขอมูลแบบตาราง

# **4.2.12 การออกแบบจอภาพเพื่อการบริหารจัดการขอมูลผูใช**

ึ การออกแบบจอภาพเพื่อการบริหารจัดการข้อมูลผู้ใช้ ซึ่งได้แก่ผู้ใช้ที่ได้ทำการลงทะเบียนไว้ กอนหนานี้และสามารถเพิ่ม แกไข หรือลบขอมูลผูใชได ดังภาพ 4.12

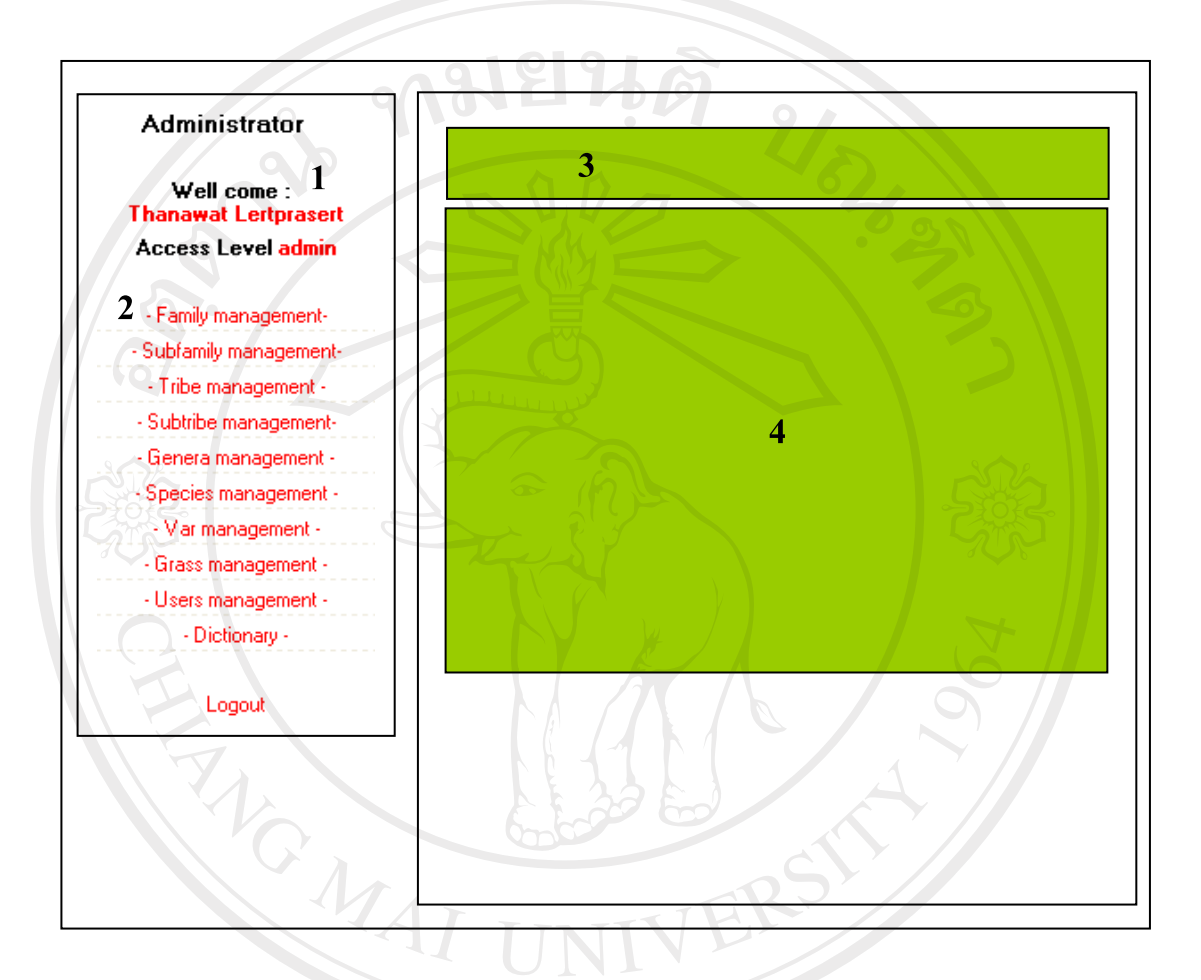

### ภาพ 4.12 แสดงการออกแบบจอภาพเพื่อการบริหารจัดการขอมูลผูใช

ึ่งากภาพ 4.11 ส่วนประกอบของจอภาพเพื่อการบริหารจัดการข้อมูลผู้ใช้ มีดังนี้ 1) ขอความตอนรับ แสดงชื่อผูใชระบบ ระดับการเขาถึงของผูใช 2) รายการเมนูให้เลือกเพื่อใช้งาน ตั้งแต่ระดับวงศ์ ไปจนถึงระดับพันธุ์ รายการ เมนูขอมูลหญาขอมูลผูใชระดับ พจนานุกรม และปุมสําหรับออกจากระบบ 3) แสดงสถานะการทำงานของระบบขณะนั้น และปุ่มค้นหา 4) แสดงรายการขอมูลแบบตาราง